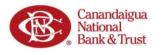

**Introduction:** In this document you will find information regarding the application process for the PPP Forgiveness Program. For quick and easy navigation of this document, we have included a table of contents.

### Table of Contents

| Starting the Application   Forgiveness Customer Portal | 3  |
|--------------------------------------------------------|----|
| Log into Your Account                                  | 3  |
| Apply for Forgiveness                                  | 4  |
| Tell Us About Yourself                                 | 5  |
| Your Covered Period                                    | 6  |
| Your Payroll Frequency                                 | 6  |
| Select Your Application Type                           | 7  |
| 3508 Form   Forgiveness Customer Portal                | 8  |
| Tell Us About Your Payroll Costs                       | 8  |
| Tell Us About Your Headcount                           | 9  |
| Forgiveness Check                                      | 10 |
| Summary                                                | 10 |
| Nonpayroll Costs                                       | 10 |
| Original Loan Details                                  | 11 |
| Your Estimated Forgiveness Amount                      | 12 |
| PPP Schedule A Summary                                 | 13 |
| Certifications                                         | 13 |
| E-Consent                                              | 14 |
| Demographics (Optional)                                | 14 |
| 3508EZ Form   Forgiveness Customer Portal              | 15 |
| Tell Us About Your Payroll Costs (EZ Form)             | 15 |
| Tell Us About Your Headcount (EZ Form)                 | 15 |
| Forgiveness Check (EZ Form)                            | 16 |
| Summary                                                | 16 |
| Nonpayroll Costs                                       | 16 |
| Original Loan Details (EZ Form)                        | 17 |
| Your Estimated Forgiveness Amount (EZ Form)            |    |
| Certifications (EZ Form)                               | 19 |
| E-Consent                                              | 20 |
| Demographics (Optional)                                | 20 |

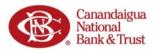

| Finishing Up   Forgiveness Customer Portal | 21 |
|--------------------------------------------|----|
| Does Everything Look Right?                |    |
| Application SubmittedNow Add Your Docs     |    |
| Adding Documents                           |    |
| All Caught Up We Will Notify You Soon      |    |

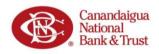

### Starting the Application | Forgiveness Customer Portal

#### Log into Your Account

When your loan has reached the date for which it is eligible for forgiveness (a period between 8 and 24 weeks after the date you received funds), you will receive an email from Canandaigua National Bank & Trust (CNB) asking you to log in to the PPP Forgiveness Portal. **IMPORTANT:** The link within the email is unique to you. **Do** <u>not</u> share this link.

1. Click Log In to Get Started.

2. Enter your Social Security Number.

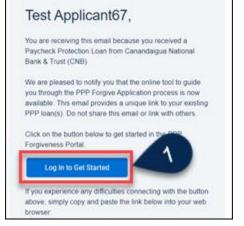

anandaigua ational wek & Trust

3. Create a Password window: Create a new password using the specified requirements, confirm password, and Log In.

**NOTE:** You will need if you need to log back into the Portal.

| Create a | Password                                                                                                    |
|----------|----------------------------------------------------------------------------------------------------|
|          |                                                                                                    |
| 0        | Passwords should be at least:<br>2 12 characters<br>3 1 lowercase letter<br>3 1 uppercase letter<br>3 1 number<br>3 1 special character (I # \$ %=+<>)<br>Create a unique password and use it for this site only. |
| Retype F | Password                                                                                                    |
|          | 4                                                                                                    |

**IMPORTANT:** When logging in initially or at any point in the future, if you fail to enter the correct Social Security Number, your account will be frozen for security purposes. At this time, you will need to contact CNB to have your account unfrozen.

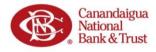

### **Apply for Forgiveness**

- 1. After logging in, you will be directed to your Dashboard.
- 2. In the Navigation Bar on the left side of the screen, select **Marketplace** to see your application option for **Paycheck Protection Program Forgiveness**.
- 3. Click Apply to begin your application for loan forgiveness.

|   | Canandaigua<br>National<br>Bank & Trust | Welcome to your dashboard<br>Thanks for visiting. Upload documents, check the status of your products, |
|---|-----------------------------------------|----------------------------------------------------------------------------------------------------|
| 2 | Dashboard<br>Marketplace                | Paycheck Protection Program Forgiveness                                                                |
|   |                                         | SBA 7(a) - Paycheck Protection Program                                                                 |

- 4. In the 'Your Business' window, you should see your business listed. This is the business (or businesses) you used to secure the Paycheck Protection loan.
- 5. Click **Apply With This Business** to begin applying for Forgiveness of your loan related to this business.

|   | Q                                                                   |      |
|---|---------------------------------------------------------------------|------|
|   | Your Business                                                       |      |
|   | Which business is this forgiveness application related to?          |      |
| 4 | Test Business 1<br>Partnership<br>67 North St<br>New York, NY 10001 | Edit |
| 5 | Apply With This Business                                            |      |
|   | Add New                                                             |      |
|   | Save and come back later                                            |      |
|   |                                                                     |      |

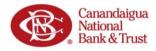

### Tell Us About Yourself

1. **Confirm** your personal data (previously entered during the application process).

**NOTE:** Make sure to update contact information (Address, Phone Number) if it has changed since the application was filled out.

- 2. Navigation tips:
  - a. 'The Process' bar (left side of the screen) shows your progress through the application. You can revisit a previous section by clicking on its title within 'The Process' bar.
  - b. Throughout the application process you will find helpful hints in the box(es) on the right side of the screen. These boxes *do not require* you to enter data or navigate to any links; they are only meant to provide you helpful information related to the questions in the application.
  - c. If you do not want to complete the application at this time, you can always select Save and come back later button at the bottom of each screen.

| IE PROCESS               |                                                            |          | 1                                                                                                    |
|--------------------------|------------------------------------------------------------|----------|----------------------------------------------------------------------------------------------------|
| APPLICATION              | •                                                          |          | What is forgivable?                                                                                                |
|                          | Tell us about yourself                                     |          |                                                                                                    |
| YOUR BUSINESS            | We need to know a bit about the person representing the bu | isiness. | The CARES Act lists two categories of expenses that                                                                |
| YOUR BUSINESS            | Role                                                       |          | are forgivable. These include "Eligible payroll costs" and                                                         |
|                          | Company                                                    | Q        | "Eligible nonpeyroll costs". This means that your PPP<br>loan is forgivable to the extent you spend the proceeds   |
| PERSONAL INFO            | Ownership Percent                                          |          | of your loan on these two categories, provided you<br>maintain the headcount and salaries of employees at          |
|                          |                                                            |          | the same pre-Covid-19 level, the loan will be forgiven.                                                            |
|                          | Official Tifle                                             |          | Another important requirement is that you actually pay<br>for these expenses during the "covered period" or        |
| COVERED PERIOD & PRYROLL |                                                            |          | "alternative covered period" (if you qualify). Based on<br>the Paycheck Protection Program Flexibility Act of 2020 |
|                          | SS#                                                        |          | signed into law on 6/5/20, at least 60% of the PPP Loan<br>must be spent on "Eligible payrol costs" and up to 40%  |
|                          |                                                            | 0        | can be spent on "Eligible nonpeyroll costs".                                                                       |
| APPLICATION TYPE         | Mobile Phone                                               |          |                                                                                                    |
|                          |                                                            |          | Eligible Payroll Costs                                                                                             |
|                          | Lease Frank                                                |          | Compensation to employees     Employer contributions for employee health insurace                                  |
| PRYROLL COSTS            | Home Street<br>67 Main St                                  |          | Employer contributions to employee retirement plans     Employer state and local taxes assessed on                 |
|                          |                                                            |          | Employee state and local taxes assessed on<br>employee compensation                                                |
| HEADCOUNT & SALARY       | Home City<br>New York                                      |          | Eligible.nonpayroll.Costs                                                                                          |
|                          | New Tox.                                                   |          | Interest on Covered Mortgages                                                                                      |
|                          | Home State                                                 |          | <ul> <li>Expenses for Rent or Lease Payments</li> </ul>                                                            |
| NONPRITROLL COSTS        | NY                                                         | :        | Utility Expenses                                                                                                   |
|                          | Next                                                       |          |                                                                                                    |
| _                        | Save and come back later                                   |          |                                                                                                    |

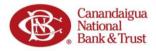

### Your Covered Period

- 1. The coverage period for your loan is described in the 'Covered Period Begin Date' box. Use these dates when determining eligible expenses and headcount.
- If your PPP loan received an SBA loan number before 6/5/2020, you have the option to elect either an 8-week or 24-week covered period. Click the appropriate button to select the duration of your covered period.

Information about the Covered Period is provided in the Help Box on the right.

|                       | Let's look at your Co           | vered Period an                                      | d Payroll Frequency                                                                                                    |
|-----------------------|---------------------------------|------------------------------------------------------|----------------------------------------------------------------------------------------------------|
| received your SB.     | A loan number, you may have th  | ne option to decide betw<br>vcheck Protection Progra | Payroll Covered Period). Depending on when yi<br>een an 8 week or 24 week period. For loans that<br>am Flexibility Act of 2020" was signed into law or<br>k period or 12/31/2020. |
| Covered Per           | iod Begin Date                  |                                                      |                                                                                                    |
| Covered Per           | od Begin Date based on the PPP  | loan disbursement date                               |                                                                                                    |
| 4/4/2020              |                                 |                                                      |                                                                                                    |
| Are you eligit        | ole to elect a covered period?  |                                                      |                                                                                                    |
| Yes. Based<br>period. | on when you received your SB/   | A loan number you are e                              | ligible to elect an 8 or 24 week covered                                                                                                    |
| Marid you Dia ta      | use an 8 week or 24 week covere | d period?                                            |                                                                                                    |
| would you like to     |                                 |                                                      |                                                                                                    |

### Your Payroll Frequency

 Select your payroll schedule by clicking on the option which best describes your payroll frequency.

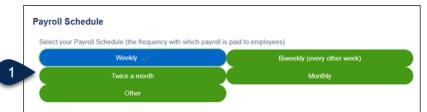

a. If you select the Weekly or Biweekly option, you will be prompted on whether you would like to enter an Alternative Payroll Coverage Period.
 NOTE: A description of an Alternative Payroll Coverage period can be found in the Help Box to the right.

| Alternative Payroll Covered Period<br>Because you pay biweekly (or more frequent) you have | ve the option to enter an alternative payroll covered period. |
|--------------------------------------------------------------------------------------------|---------------------------------------------------------------|
| Would you like to enter an Alternative Payroll Covered                                     | Period?                                                       |
| Yes 🗸                                                                                      | No                                                            |
| Alternative Period Begin Date: Enter the first day of you                                  | ur first pay period following your PPP Loan Funding Date      |
|                                                                                            | Next                                                          |
| Sav                                                                                        | ve and come back later                                        |

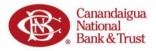

### Select Your Application Type

- 1. Based on latest guidance from the SBA, you may be able to apply for forgiveness using the shortened 3508EZ form depending on if you meet certain criteria listed on the screen.
  - a. If you can answer **Yes** to <u>one</u> of the three qualification criteria listed, you have the <u>option</u> to continue with the 3508EZ.
  - b. Information about eligibility for the 3508EZ form is provided in the Help Box to the right.
- 2. To continue
  - a. with the 3508 form, select No and then Next.

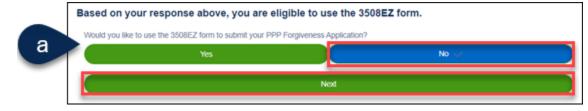

b. with the 3508EZ form, select Yes and then Next.

| b | Based on your response above, you are<br>Would you like to use the 3508EZ form to submit your | -    | form. |
|---|-----------------------------------------------------------------------------------------------|------|-------|
|   | Yes 🗸                                                                                         |      | No    |
|   | (                                                                                             | Next |       |

Use the links below to locate the appropriate section of this document and continue the Forgiveness Application.

- <u>3508 form</u>
- <u>3508EZ form</u>

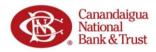

### 3508 Form | Forgiveness Customer Portal

### **Tell Us About Your Payroll Costs**

1. Enter your **Eligible Payroll Costs** in the corresponding fields. You can find information about Eligible Payroll Costs in the Help Box on the right.

| The total a | amount of cash compensation eligible for forgiveness may not exceed an annual salary of \$100,000, as prorated for the Covered<br>or an 8-week Covered Period, that total is \$15,385. For a 24-week Covered Period, that total is \$46,154. |   |
|-------------|----------------------------------------------------------------------------------------------------|---|
| Enter the   | e total cash compensation for employees making less than \$100K. This will be (Box 1) from PPP Schedule A Worksheet. Table 1:                                                                                                    |   |
| USD         | 45,000.00                                                                                                    | * |
| Enter the   | e total cash compensation for employees making greater than \$100K. This will be (Box 4) from PPP Schedule A Worksheet, Table 2:                                                                                                    |   |
| USD         | 1,000.00                                                                                                    |   |
| Enter the   | e total amount paid for employer contributions for employee health insurance:                                                                                                    |   |
| USD         | 2,000.00                                                                                                    | * |
| Enter the   | e total amount paid for employer contributions to employee retirement plans;                                                                                                    |   |
| USD         | 0.00                                                                                                    | * |
| Enter the   | e total amount paid for employer state and local taxes assessed on employee compensation:                                                                                                    |   |
| USD         | 4,000.00                                                                                                    | • |

2. Enter your Compensation to Owners information in the corresponding fields.

| <b>Compensation to Owners</b><br>The total amount of cash compensation eligible for forgiveness may not exceed an annual salary of \$100,000, as prorated<br>for the Covered Period. For an 8-week Covered Period, that total is \$15,385. For a 24-week Covered Period, that total is<br>\$20,833. | I |
|----------------------------------------------------------------------------------------------------|---|
| Compensation to Owners                                                                                                    |   |
| USD                                                                                                    | * |
| Number of Owners                                                                                                    |   |
|                                                                                                    | 1 |

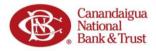

#### **Tell Us About Your Headcount**

1. Select the appropriate answers to Tell Us About Your Headcount and Salary Information by filling out the required fields. Refer to the Help Box on the right for assistance determining headcount.

| , 2020 and the end of the Covered Period?       |
|-------------------------------------------------|
| No                                              |
| t the reference period are provide in the FTE & |
| oll Covered Period with compensation <= \$100k. |
|                                                 |
|                                                 |

2. If you answered **Yes, there was a** reduction in number of employees you will be prompted with additional questions on FTE Reduction Safe Harbor. Refer to the Help Box on the right for helpful information on FTE Reduction Safe Harbor.

 FTE Reduction Safe Harbor 1:

 Were you were unable to operate between February 15, 2020, and the end of the Covered Period at the same level of business activity as before February 15, 2020 due to compliance with requirements established or guidance issued between March 1, 2020 and December 31, 2020, by the Secretary of Health and Human Services, the Director of the Centers for Disease Control and Prevention, or the Occupational Safety and Health Administration related to the maintenance of standards for sanitation, social distancing, or any other worker or customer safety requirement related to COVID-19?

 Do you meet the criteria for the FTE Reduction Safe Harbor 1 requirement described above?

 Yes

 No

 FTE Reduction Safe Harbor 2:

 Leveraging the Schedule A worksheet, you can determine if you meeting the criteria for the FTE Reduction Safe Harbor 2 option.

 Do you meet the criteria for the FTE Reduction Safe Harbor 2 requirement described above?

3. If you select **Yes** to the questions on salary reduction, you will be prompted with additional questions on **Salary/Wage Reduction Safe Harbor Requirements**. Refer to the Help Box on the right for assistance on Salary/Hourly Wage Reduction.

| Salary Details                          | 1                                                                                                    |                                     |                                                                 |                |
|-----------------------------------------|----------------------------------------------------------------------------------------------------|-------------------------------------|-----------------------------------------------------------------|----------------|
| Did you reduce sa                       | alary or hourly wages during the Covere                                                                                                 | ed Period or the Alternative Payrol | Il Covered Period?                                              |                |
|                                         | Yes 🧹                                                                                                    |                                     | No                                                              |                |
| Will any employee                       | e get a salary reduction over 25%?                                                                                                    |                                     |                                                                 |                |
|                                         | Yes 🧹                                                                                                    |                                     | No                                                              |                |
| Please use the Saf<br>Salary/Hourly Wag | Requirements specific to Sal<br>fe Harbor Calculation in the PPP Sch<br>ge Restoration levels.<br>Salary/Hourly Wage Restoration Safe H | edule A worksheet to determine      | ction/Restoration levels<br>If you meet Safe Harbor requirement | is specific to |
|                                         | Yes                                                                                                    |                                     | No                                                              |                |

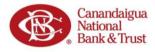

### Forgiveness Check

#### Summary

1. After you have entered Payroll and Headcount information, you may be provided a summary of your answers. This *Forgiveness Check* allows you to see your estimated forgiveness amount.

| a is | a quick check of where you stand with your estimated forgiveness amount after entering your payroll cost inform<br>Please note that this is subject to review by your financial institution. |
|------|----------------------------------------------------------------------------------------------------|
|      | Please note that this is subject to review by your imancial institution.                                                                                                    |
| ay   | yroll Costs                                                                                                    |
|      | Payroll Costs from PPP Schedule A, line 10.                                                                                                    |
|      | USD 52,000.00                                                                                                    |
| ot   | tential Forgiveness Amounts                                                                                                    |
|      | -                                                                                                    |
|      | Modified Total                                                                                                    |
|      | USD 52,000.00                                                                                                    |
|      | PPP Loan Amount                                                                                                    |
|      | USD 45,000.00                                                                                                    |
|      | Payroll Cost 60% Requirement                                                                                                    |
|      | USD 86,666.67                                                                                                    |
| or   | rgiveness Amount                                                                                                    |
|      | Forgiveness Amount (the smallest of the modified total, the PPP loan amount, or Payroll Cost 60% Requirement)                                                                                |
|      | USD 45,000.00                                                                                                    |
|      | Is the estimated forgiveness amount greater than or equal to your PPP loan amount?                                                                                                    |
|      | is the estimated torgiveness amount greater than or equal to your PPP toan amount?<br>Yes                                                                                                    |

- 2. Based on your answers from the previous screens, you may already be eligible for 100% forgiveness.
  - a. If so, latest SBA guidance states you are <u>not</u> required to enter nonpayroll costs. *However*, you still have the option to submit your nonpayroll costs <u>if you prefer</u>.
  - b. Refer to the Help Box on the right for additional information.

#### Nonpayroll Costs

3. Select if you would like to enter nonpayroll costs to continue.

### Nonpayroll Costs

| Would you like to enter your nonpayroll related costs? |  |
|--------------------------------------------------------|--|
|--------------------------------------------------------|--|

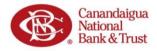

4. If you selected to provide nonpayroll costs, complete the fields to provide your Eligible nonpayroll costs information. Refer to the Help Box for additional details on the Eligible Nonpayroll Costs.

| igible nonp      | ayroll costs         |
|------------------|----------------------|
| nterest on Cove  | red Mortgages        |
| USD              |                      |
| xpense for Re    | nt or lease payments |
| USD              |                      |
| Itility Expenses |                      |
| USD              |                      |
|                  | Next                 |
|                  | iveat                |

#### **Original Loan Details**

1. The next screen will show the details of your original Paycheck Protection Loan.

|                   | Additional Forgiveness Detail                                          |
|-------------------|------------------------------------------------------------------------|
|                   | Let's review some details about your original Paycheck Protection Loan |
| Paycheck Protec   | tion Loan Amount                                                       |
| USD 45,000.00     |                                                                        |
| Date that the fun | ds of your PPP loan were disbursed                                     |
| 4/4/2020          |                                                                        |

2. Select if you, along with other affiliates, received PPP loans more than \$2 million.

| The PPP Loan Forgiveness application form require affiliates, confirm if you received PPP loans in exce |                                  |
|----------------------------------------------------------------------------------------------------|----------------------------------|
| Did you the Borrower (together with affiliates, if applicable) receive PPF                              | Ploans in excess of \$2 million? |
| Yes                                                                                                    | No 🗸                             |

3. If you received an Economic Injury Disaster Loan (EIDL) grant from the SBA you will enter the amount of any advances you received.

| <b>If not</b> , you may | If you did not receive an Economic Injury Disaster Loan (EIDL) grant, you may leave these fields blank.   |
|-------------------------|----------------------------------------------------------------------------------------------------|
| leave these fields      | EIDL Application Number                                                                                   |
| blank.                  |                                                                                                    |
|                         | Enter the amount of any advance on your COVID-19 Economic Injury Disaster Loan (EIDL) grant you received. |
|                         | USD                                                                                                    |
|                         |                                                                                                    |

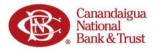

### Your Estimated Forgiveness Amount

- Review the information you have entered during the Forgiveness Application process. NOTE: Each field will align with a Line on the SBA's Paycheck Protection Program Loan Forgiveness Worksheet.
- 2. Your Estimated Forgiveness Amount is shown at the bottom.

| Estimated Forgiveness Calculation                                                                                                    |
|----------------------------------------------------------------------------------------------------|
| Let's review the data that will be used to create the SBA's PPA Forgiveness Application                                                                                                    |
| Payroll and Nonpayroll Costs                                                                                                    |
| Line 1. Payroll Costs (enter the amount from PPP Schedule A, line 10).<br>USD 53,000.00                                                                                                    |
| Line 2. Business Mortgage Interest Payments:                                                                                                    |
| USD 0.00                                                                                                    |
| Line 3. Business Rent or Lease Payments                                                                                                    |
| USD 5,000.00                                                                                                    |
| Line 4: Business Utility Payments                                                                                                    |
| USD 500.00                                                                                                    |
| Adjustments for Full-Time Equivalency (FTE) and Salary/Hourly Wage Reductions                                                                                                    |
| Line 5. Total Salary/Hourly Wage Reduction (enter the amount from PPP Schedule A, line 3): Note: If this number is 0, then you have indicated that no employees have<br>had a salary reduction in excess of 25% or you meet the Safe Harbor requirements. |
| USD 0.00                                                                                                    |
| Line 6. Add the amounts on lines 1, 2, 3, and 4, then subtract the amount entered in line 5:                                                                                                    |
| USD 58,500.00                                                                                                    |
| Line 7. FTE Reduction Quotient (enter the number from PPP Schedule A, line 13):                                                                                                    |
| 1.00                                                                                                    |
| Potential Forgiveness Amounts                                                                                                    |
| Line 8. Modified Total (multiply line 8 by line 7):                                                                                                    |
| USD 58,500.00                                                                                                    |
| Line 9. PPP Loan Amount                                                                                                    |
| USD 45,000.00                                                                                                    |
| Line 10. Payroll Cost 60% Requirement (divide line 1 by 0.60):                                                                                                    |
| USD 88,333.33                                                                                                    |
| Forgiveness Amount                                                                                                    |
| Line 11. Forgiveness Amount (enter the smallest of lines 8, 9, and 10):<br>USD 45,000.00                                                                                                    |

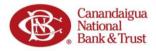

#### **PPP Schedule A Summary**

1. This screen shows a summary of the information that will appear on your Schedule A of the PPP Loan Forgiveness Application. Refer to the Help Box (on right) for additional information on the PPP Schedule A Summary.

| Based o    |                                                                                                    |
|------------|----------------------------------------------------------------------------------------------------|
|            | n the information that you entered, here is a summary of your "Schedule A" of the PPP Loan Forgiveness Applicatio                                                                                                    |
| P Sche     | dule A Worksheet, Table 1 Totals                                                                                                    |
| Line 1. Er | nter Cash Compensation (Box 1) from PPP Schedule A Worksheet, Table 1:                                                                                                    |
| USD 45,    | 000.00                                                                                                    |
| Line 2. Er | nter Average FTE (Box 2) from PPP Schedule A Worksheet, Table 1:                                                                                                    |
| 67.0       |                                                                                                    |
|            | nter Salary/Hourly Wage Reduction (Box 3) from PPP Schedule A Worksheet, Table 1: Note: If this number is 0, then you<br>cated that no employees have had a salary reduction in excess of 25% or you meet the Safe Harbor requirements. |
| USD 0.0    | D                                                                                                    |

2. **Review this information**. Ensure it is complete and correct.

**NOTE:** The following screens will all ask you to certify your information is correct.

### Certifications

1. You <u>must</u> click the **checkbox next to each** Certification statement to be able to continue to the next step.

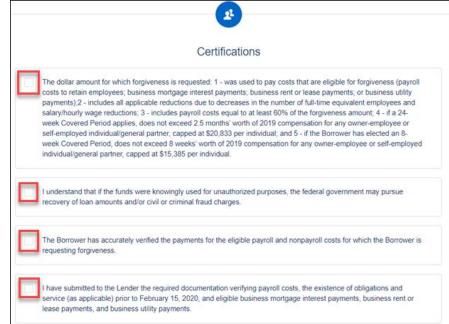

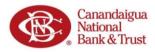

#### **E-Consent**

You will be asked to provide Econsent for your application. To provide E-consent, enter your name and initials.

| Electronic Signature                                                                                                    |
|----------------------------------------------------------------------------------------------------|
| The SBA does allow all PPP lenders to accept scanned copies of signed loan applications and documents containing the information and<br>certifications. Additionally, lenders may also accept any form of E-consent or E-signature that complies with the requirements of the Electronic<br>Signatures in Global and National Commerce Act (P.L. 108-229). |
| E-Consent                                                                                                    |
| By typing my name below, I recognized that this may be treated as an electronic signature and certify to submitting accurate information.                                                                                                    |
| By typing my initials below, I recognized that this may be treated as an electronic signature and used to initial certifications on the Paycheck<br>Protection Program Loan Forgiveness Application.                                                                                                    |
|                                                                                                    |
| Next                                                                                                    |

### **Demographics (Optional)**

The SBA collects <u>optional</u> data regarding the demographics of those who asked for PPP Loans. The purpose of the data is explained in the Help Box (on right).

Continue to the '<u>Finishing Up</u>' section of this document to continue.

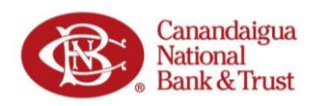

### 3508EZ Form | Forgiveness Customer Portal

### Tell Us About Your Payroll Costs (EZ Form)

1. Enter your **Eligible Payroll Costs** in the corresponding fields. You can find information about Eligible Payroll Costs in the Help Box on the right.

#### Eligible payroll costs

| he total a | payton costs<br>amount of cash compensation eligible for forgiveness may not exceed an annual salary of \$100,000, as prorated for the Covered<br>or an 8-week Covered Period, that total is \$15,385. For a 24-week Covered Period, that total is \$46,154. |  |
|------------|----------------------------------------------------------------------------------------------------|--|
| Enter the  | e total cash compensation for employees making less than \$100K. This will be (Box 1) from PPP Schedule A Worksheet. Table 1:                                                                                                    |  |
| USD        | 45,000.00                                                                                                    |  |
| Enter the  | e total cash compensation for employees making greater than \$100K. This will be (Box 4) from PPP Schedule A Worksheet, Table 2:                                                                                                    |  |
| USD        | 1,000.00                                                                                                    |  |
| Enter the  | e total amount paid for employer contributions for employee health insurance:                                                                                                    |  |
| USD        | 2,000.00                                                                                                    |  |
| Enter the  | e total amount paid for employer contributions to employee retirement plans;                                                                                                    |  |
| USD        | 0.00                                                                                                    |  |
| Enter the  | e total amount paid for employer state and local taxes assessed on employee compensation:                                                                                                    |  |
| USD        | 4,000.00                                                                                                    |  |

2. Enter your Compensation to Owners information in the corresponding fields.

| The<br>for | mpensation to Owners<br>total amount of cash compensation eligible for forgiveness may not exceed an annual salary of \$100,000, as prorated<br>the Covered Period. For an 8-week Covered Period, that total is \$15,385. For a 24-week Covered Period, that total is<br>,833. | I |
|------------|----------------------------------------------------------------------------------------------------|---|
| 1          | ompensation to Owners                                                                                                    |   |
| N          | umber of Owners                                                                                                    |   |
|            |                                                                                                    |   |

### Tell Us About Your Headcount (EZ Form)

1. Enter your **headcount at the time of application for Forgiveness**. Refer to the Help Box (on right) for information helpful when determining Headcount.

|    | Headcount Details                                                                                                    |
|----|----------------------------------------------------------------------------------------------------|
|    | 3A Form 3508EZ (Paycheck Protection Program PPP Loan Forgiveness Application Form 3508EZ) specifically asks for<br>ployees at Time of Loan Application" and "Employees at Time of Forgiveness Application". While this is required for the<br>application form, it will not impact your forgiveness calculation. |
| He | adcount Details                                                                                                    |
|    | Do we have your number of employees at the time of the loan application on file?<br>Yes                                                                                                    |
|    | Employees at time of loan application                                                                                                    |

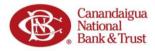

### Forgiveness Check (EZ Form)

#### Summary

1. After you have entered Payroll and Headcount information, you will be provided a summary of your answers. This *Forgiveness Check* allows you to see your estimated forgiveness amount.

|    | a quick check of where you stand with your estimated forgiveness amount after entering your payroll cost informat<br>Please note that this is subject to review by your financial institution. |
|----|----------------------------------------------------------------------------------------------------|
| Pa | yroll Costs                                                                                                    |
|    | Payroll Costs from PPP Schedule A, line 10.                                                                                                    |
|    | USD 52,000.00                                                                                                    |
| Po | tential Forgiveness Amounts                                                                                                    |
|    | Modified Total                                                                                                    |
|    | USD 52,000.00                                                                                                    |
|    | PPP Loan Amount                                                                                                    |
|    | USD 45,000.00                                                                                                    |
|    | Payroll Cost 60% Requirement                                                                                                    |
|    | USD 86,666.67                                                                                                    |
| Fo | rgiveness Amount                                                                                                    |
|    | Forgiveness Amount (the smallest of the modified total, the PPP loan amount, or Payroll Cost 60% Requirement)                                                                                  |
|    | USD 45,000.00                                                                                                    |
|    | is the estimated forgiveness amount greater than or equal to your PPP loan amount?                                                                                                    |
|    | Yes                                                                                                    |

- 2. Based on your answers from the previous screens, you may already be eligible for 100% forgiveness.
  - a. If so, latest SBA guidance states you are <u>not</u> required to enter nonpayroll costs. *However*, you still have the option to submit your nonpayroll costs <u>if you prefer</u>.
  - b. Refer to the Help Box on the right for additional information.

#### Nonpayroll Costs

3. Select if you would like to enter nonpayroll costs to continue.

| Would you like to enter your nonpayroll related costs? |  |
|--------------------------------------------------------|--|
|--------------------------------------------------------|--|

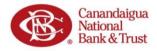

4. If you selected to provide nonpayroll costs, complete the fields to provide your *Eligible nonpayroll* costs information. Refer to the Help Box for additional details on the Eligible Nonpayroll Costs.

|                   | Let's gather information about your non-payroll costs |  |
|-------------------|-------------------------------------------------------|--|
| igible nonpa      | yroll costs                                           |  |
| nterest on Covere | ad Mortgages                                          |  |
| USD               |                                                       |  |
| xpense for Rent   | or lease payments                                     |  |
| USD               |                                                       |  |
| Jtility Expenses  |                                                       |  |
| USD               |                                                       |  |
|                   | Next                                                  |  |
|                   |                                                       |  |
|                   | Save and come back later                              |  |

### Original Loan Details (EZ Form)

1. The next screen will show the details of your original Paycheck Protection Loan.

|                   | Additional Forgiveness Detail                                          |
|-------------------|------------------------------------------------------------------------|
|                   | Let's review some details about your original Paycheck Protection Loan |
| Paycheck Prote    | ction Loan Amount                                                      |
| USD 45,000.00     | )                                                                      |
| Date that the fur | ids of your PPP loan were disbursed                                    |
| 4/4/2020          |                                                                        |

2. Select if you, along with other affiliates, received PPP loans more than \$2 million. The PPP Loan Forgiveness application form requires that you, the borrower together with affiliates, confirm if you received PPP loans in excess of \$2 million. Did you the Borrower (together with affiliates, if applicable) receive PPP loans in excess of \$2 million?

3. *If you received* an Economic Injury Disaster Loan (EIDL) from the SBA you will enter the amount of any advances you received.

*If not*, you may leave these fields blank.

| EIDL Application Num  | er                                    |                                 |              |  |
|-----------------------|---------------------------------------|---------------------------------|--------------|--|
|                       |                                       |                                 |              |  |
|                       |                                       |                                 |              |  |
|                       |                                       |                                 |              |  |
|                       | advance on your COVID 10 Economic I   | jury Disaster Loan (EIDL) grant | you received |  |
| Enter the amount of a | y advance on your COVID-19 Economic I | jury Disaster Loan (LIDL) grant |              |  |

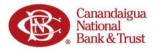

### Your Estimated Forgiveness Amount (EZ Form)

- Review the information you have entered during the Forgiveness Application process. NOTE: Each field will align with a Line on the SBA's Paycheck Protection Program Loan Forgiveness Worksheet.
- 2. Your Estimated Forgiveness Amount is shown at the bottom.

| Estimated Forg                                                                              | giveness Calculation                                                                    |  |  |
|---------------------------------------------------------------------------------------------|-----------------------------------------------------------------------------------------|--|--|
| Let's review the data that will be used to                                                  | o create the SBA's PPA Forgiveness Application                                          |  |  |
| Payroll and Nonpayroll Costs                                                                |                                                                                         |  |  |
| Line 1. Payroll Costs (enter the amount from PPP Schedule A, line 10).                      |                                                                                         |  |  |
| USD 53,000.00                                                                               |                                                                                         |  |  |
| Line 2. Business Mortgage Interest Payments:                                                |                                                                                         |  |  |
| USD 0.00                                                                                    |                                                                                         |  |  |
| Line 3. Business Rent or Lease Paymenta:                                                    |                                                                                         |  |  |
| USD 5,000.00                                                                                |                                                                                         |  |  |
| Line 4: Business Utility Payments.                                                          |                                                                                         |  |  |
| USD 500.00                                                                                  |                                                                                         |  |  |
| Adjustments for Full-Time Equivalency (FTE) and Salary/Hou                                  | urly Wage Reductions                                                                    |  |  |
|                                                                                             | e A, line 3). Note: if this number is 0, then you have indicated that no employees have |  |  |
| had a salary reduction in excess of 25% or you meet the Safe Harbor requirement<br>USD 0.00 | 13                                                                                      |  |  |
|                                                                                             |                                                                                         |  |  |
| Line 6. Add the amounts on lines 1, 2, 3, and 4, then subtract the amount entered           | in line 5:                                                                              |  |  |
| USD 58,500.00                                                                               |                                                                                         |  |  |
| Line 7. FTE Reduction Quotient (enter the number from PPP Schedule A, line 13)              |                                                                                         |  |  |
| 1.00                                                                                        |                                                                                         |  |  |
| Potential Forgiveness Amounts                                                               |                                                                                         |  |  |
| Line 8. Modified Total (multiply line 6 by line 7):                                         |                                                                                         |  |  |
| USD 58,500.00                                                                               |                                                                                         |  |  |
| Line 9. PPP Loan Amount:                                                                    |                                                                                         |  |  |
| USD 45,000.00                                                                               |                                                                                         |  |  |
| Line 10. Payroll Cost 60% Requirement (divide line 1 by 0.60).                              |                                                                                         |  |  |
| USD 88,333.33                                                                               |                                                                                         |  |  |
| Forgiveness Amount                                                                          |                                                                                         |  |  |
| Line 11. Forgiveness Amount (enter the smallest of lines 8, 9, and 10):                     |                                                                                         |  |  |
| USD 45,000.00                                                                               |                                                                                         |  |  |
|                                                                                             |                                                                                         |  |  |

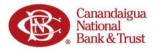

### **Certifications (EZ Form)**

1. You <u>must</u> click the **checkbox next to each** Certification statement to be able to continue to the next step.

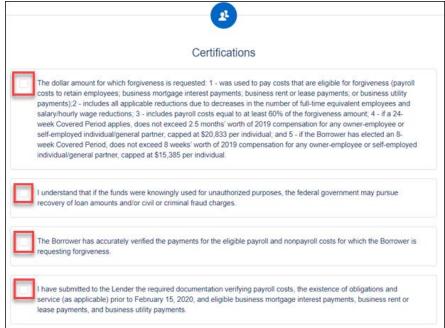

2. In addition to the previous SBA certifications, you must also reconfirm that you qualify for the 3508EZ form by selecting **Yes** to at *least ONE* of the two Additional Form 3508EZ Certification statements.

#### 

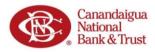

#### **E-Consent**

You will be asked to provide Econsent for your application. To provide E-consent, enter your name and initials.

| E                                                                                                    |
|----------------------------------------------------------------------------------------------------|
| Electronic Signature                                                                                                    |
| The SBA does allow all PPP lenders to accept scanned copies of signed loan applications and documents containing the information and<br>certifications. Additionally, lenders may also accept any form of E-consent or E-signature that complies with the requirements of the Electronic<br>Signatures in Global and National Commerce Act (P.L. 106-229). |
| E-Consent                                                                                                    |
| By typing my name below, I recognized that this may be treated as an electronic signature and certify to submitting accurate information.                                                                                                    |
| By typing my initials below, I recognized that this may be treated as an electronic signature and used to initial certifications on the Paycheck<br>Protection Program Loan Forgiveness Application.                                                                                                    |
| Next                                                                                                    |

#### **Demographics** (Optional)

The SBA collects <u>optional</u> data regarding the demographics of those who asked for PPP Loans. The purpose of the data is explained in the Help Box (on right).

| PPP Borrower Demographic Info                    | rmation Form (Optional)            |
|--------------------------------------------------|------------------------------------|
| Disclosure is voluntary and will have no bearing | g on the loan forgiveness decision |
| Principal Name                                   |                                    |
| Test Applicant67                                 |                                    |
| Position                                         |                                    |
| Company                                          |                                    |
| Veteran                                          |                                    |
|                                                  | :                                  |
| Gender                                           |                                    |
|                                                  | \$                                 |
| Race (more than 1 may be selected)               |                                    |
| 0 options selected                               | •                                  |
| Ethnicity                                        |                                    |
|                                                  | \$                                 |
| Next                                             |                                    |
| i Turk                                           |                                    |

Continue to the '<u>Finishing Up</u>' section of this document to continue.

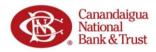

### Finishing Up | Forgiveness Customer Portal

### Does Everything Look Right?

- 1. Do a final check of all your entries and information before clicking Submit Application.
- 2. You may alter your information by using the left side navigation, or by clicking **Edit** in any of the information boxes.

**IMPORTANT NOTE:** You <u>cannot</u> alter your application after hitting **Submit Application**.

| Does everything look right?<br>s double check what you've entered. Once you submit this, we'll process your application and get back to you in 2-3 business days wil<br>details on your forgiveness amount. |                                                                                                    |  |  |
|----------------------------------------------------------------------------------------------------|----------------------------------------------------------------------------------------------------|--|--|
| usuma or your rolginerica annount.                                                                                                    |                                                                                                    |  |  |
| Business Info                                                                                                    | Edit                                                                                                    |  |  |
| Relationship Name                                                                                                    | Annual Revenue                                                                                                    |  |  |
| Test Business 1                                                                                                    | I                                                                                                    |  |  |
| Billing Address                                                                                                    | Shipping Address                                                                                                  |  |  |
| 67 North St<br>New York, NY 10001                                                                                                    |                                                                                                    |  |  |
| Personal Info                                                                                                    | Edit                                                                                                    |  |  |
| Role                                                                                                    | Ownership Percent                                                                                                 |  |  |
| Company                                                                                                    | 100.00 %                                                                                                    |  |  |
| Official Title                                                                                                    | SS#                                                                                                    |  |  |
| Owner                                                                                                    | i20I                                                                                                    |  |  |
| Mobile Phone                                                                                                    | Residential Address                                                                                               |  |  |
| 3132224444                                                                                                    | 67 Main St<br>New York, NY 10001                                                                                  |  |  |
| Covered Period & Payroll                                                                                                    | Edit                                                                                                    |  |  |
| Paycheck Protection Loan Funding Date                                                                                                    | Eligible to select 8 or 24 week period                                                                            |  |  |
| 4/4/2020                                                                                                    | Yes. Based on when you received your SBA loan number<br>you are eligible to elect an 8 or 24 week covered period. |  |  |
| Use 8 or 24 week covered period                                                                                                    | Payroll Schedule                                                                                                  |  |  |
| 8 Week                                                                                                    | Weekly                                                                                                    |  |  |
| Alternative Covered Period                                                                                                    |                                                                                                    |  |  |
| No                                                                                                    |                                                                                                    |  |  |

### Application Submitted...Now Add Your Docs

1. Once you have submitted your application, you will receive success message and an advisory to take the next steps, which is to upload your documents.

**NOTE:** You should also receive an email from CNB detailing how to finish and follow-up on your application.

2. Click the **Go to Dashboard** button to proceed and upload your documents.

|    | The first step of your application is complete. We now need to move on to uploading<br>supporting documents.                                                                                                  |
|----|----------------------------------------------------------------------------------------------------|
| 1. | Please click the Go to Dashboard button to upload the your supporting documentation in the Upload Documents section of the "TO-DI<br>LIST".                                                                   |
| 2. | Once you've uploaded all required documentation, we will begin processing your Forgiveness Application. Failure to upload required<br>documentation may delay the processing of your Forgiveness Application. |
| 3. | It may take several weeks to process your Forgiveness Applications. We will contact you if we need additional information or<br>documentation.                                                                |

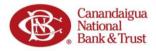

#### Adding Documents

- 1. On your Dashboard you will see you now have a To-Do List. Click the **drop-down arrow** to the far right of the Upload Documents task.
- 2. To the right of the requested document
  - a. Click the **Browse link**. In the window that opens, locate the requested document, and upload it.

-OR-

b. Drag the document directly from a folder on your computer and drop it on the document placeholder.

**NOTE:** These documents are necessary to verify and certify the forgiveness information in your application. CNB will <u>not</u> be able to process your application for forgiveness <u>until all</u> relevant documents have been uploaded to the Portal.

| ✓ TO-DO LIST                                                                 |                          |
|------------------------------------------------------------------------------|--------------------------|
| Upload Documents                                                             |                          |
| 01. Drivers License           Test Applicant67                               | DRAG & DROP<br>or browse |
| 02. State & Local Taxes Assessed on Compensation - REQUIRED  Test Business 1 | DRAG & DROP<br>or browse |
| 03. FTE Documentation - REQUIRED  Test Business 1                            | DRAG & DROP<br>or browse |

3. The Additional Documents placeholder can be used for any miscellaneous documents if you are unsure where they go.

Additional Documents Upload additional documentation here, including supplemental files for to-do list items.

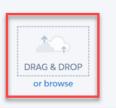

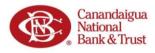

### All Caught Up... We Will Notify You Soon

| - Ch | All Caught Up!                                                                                                    |
|------|----------------------------------------------------------------------------------------------------|
|      | You don't have any tasks to complete at the moment, though you can upload supplementary documents<br>anytime. You'll get a notification if you have any additional To-Do List items. |
|      |                                                                                                    |

Once you have uploaded all your requested documents, you are all caught up.

CNB will be contacting you via *DocuSign* to electronically sign the application. CNB will also reach out if there are any additional required documents or steps you need to take to help them process the forgiveness of your loan.